# SSA Summer 2024

**How to Create an Account How to Purchase a Junior Club Membership How to Register for Classes**

#### New to SSA? Create an Account! Step 1: Go to severnsailing.org and click Club Login

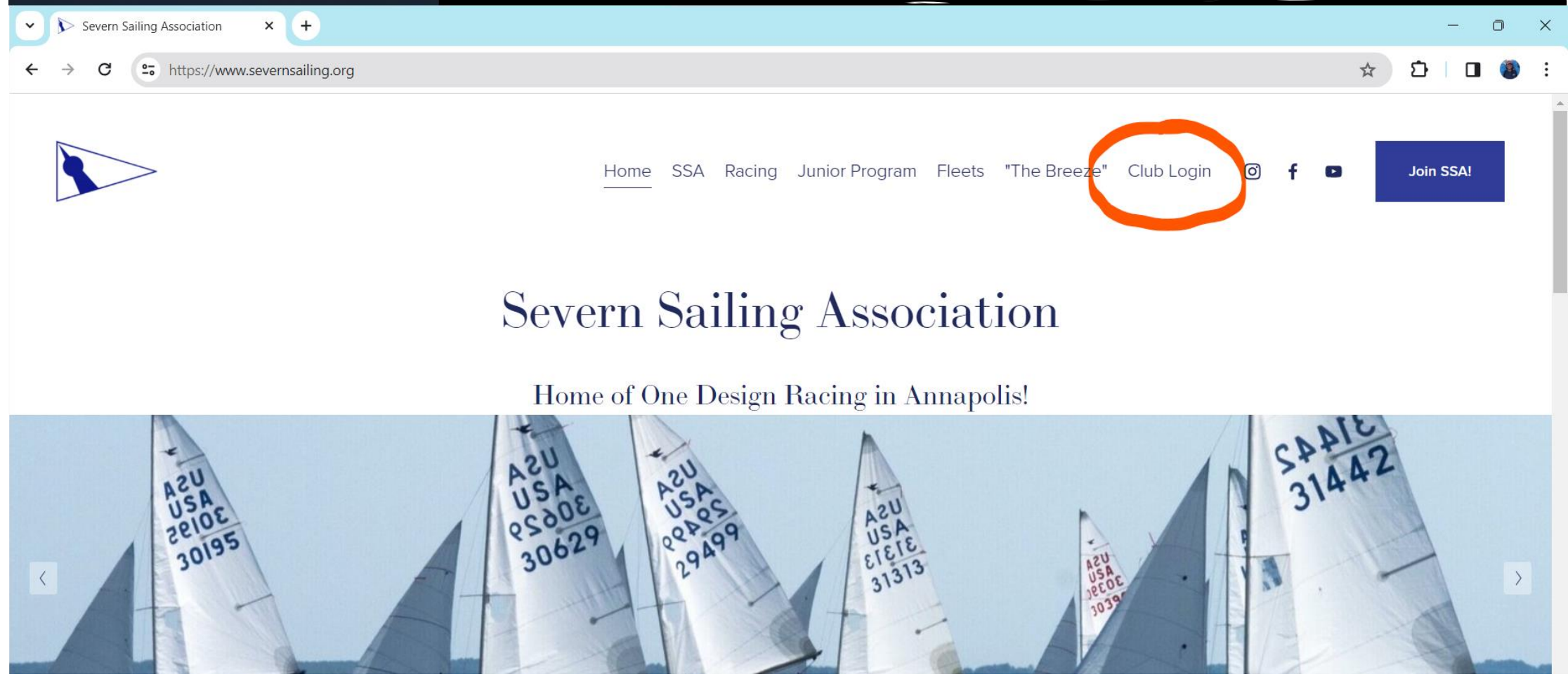

## Step 2: Click Sign Up (new users) or Log In (returning users)

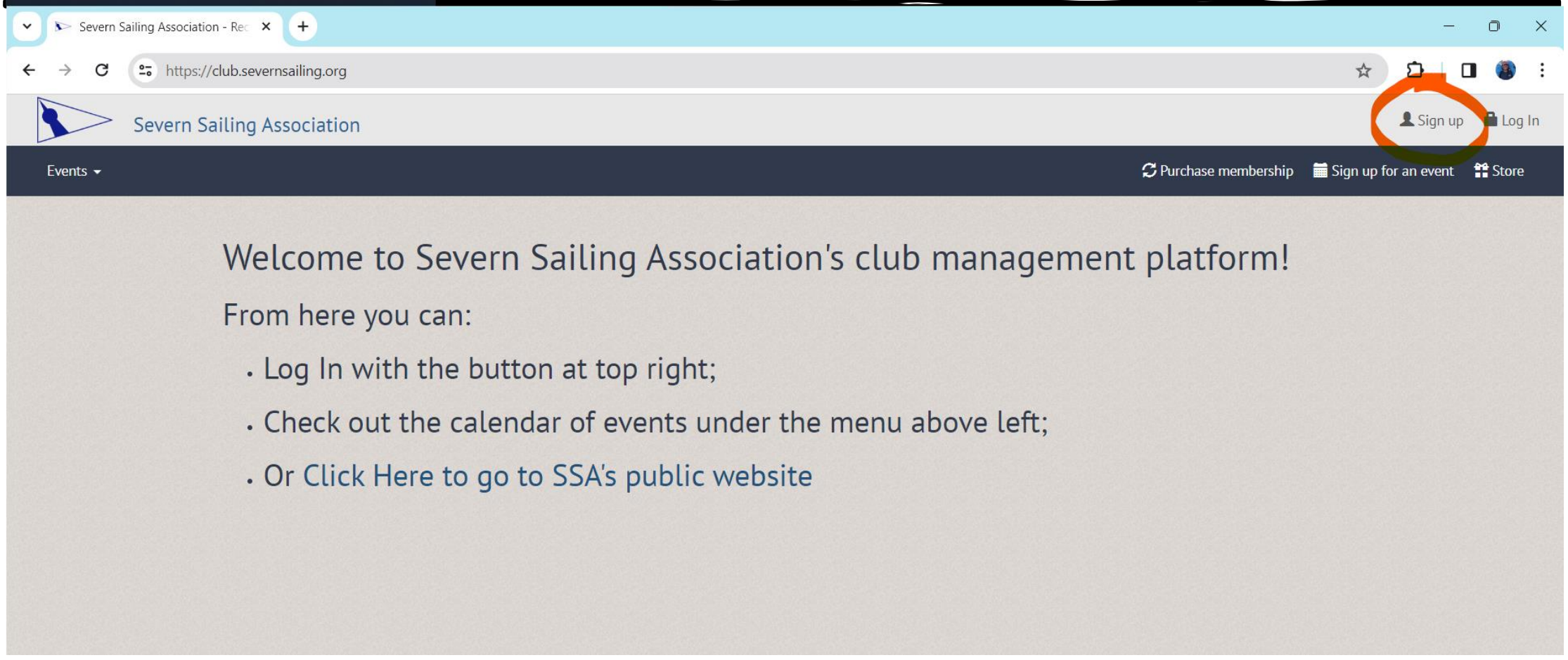

## Step 3: Fill in all your information to create an account. To add your children, click the Family tab and add members as needed.

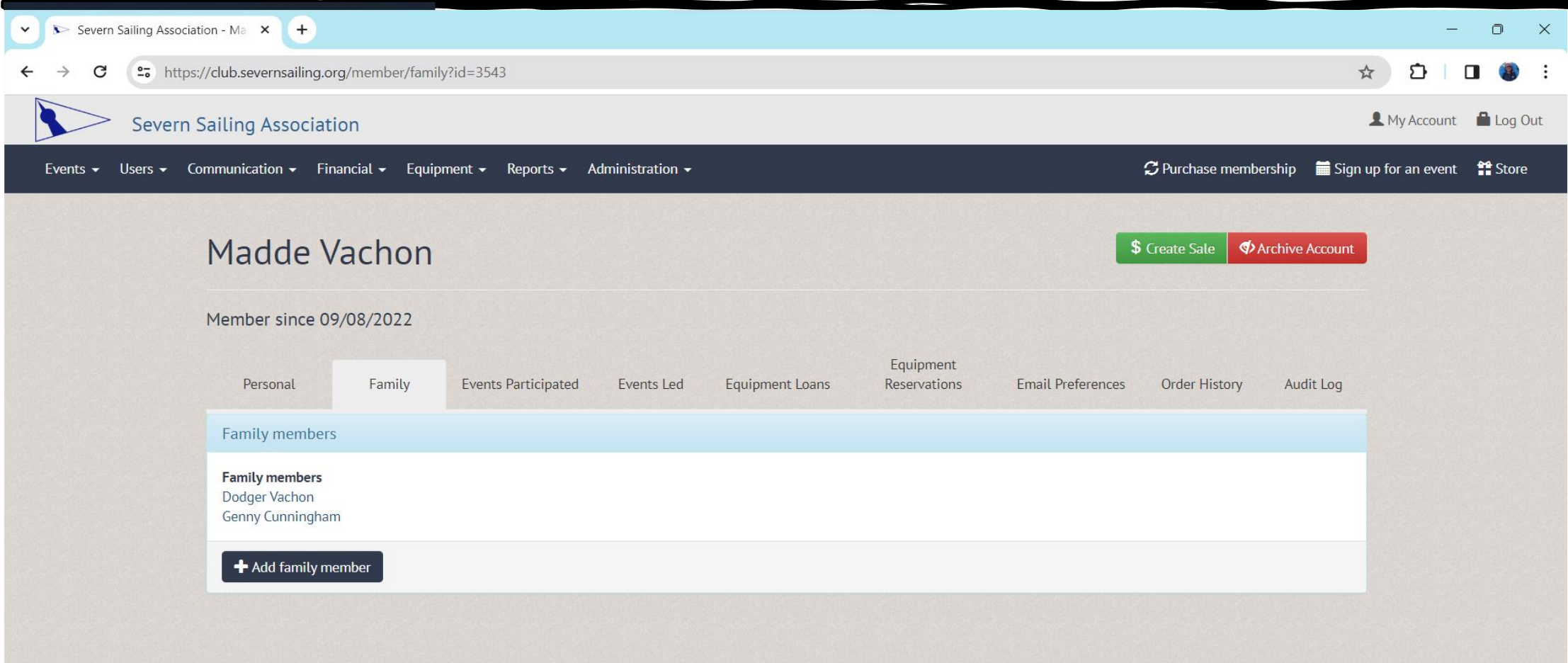

## Step 4: Click on a Family member to purchase them a Junior Club Membership

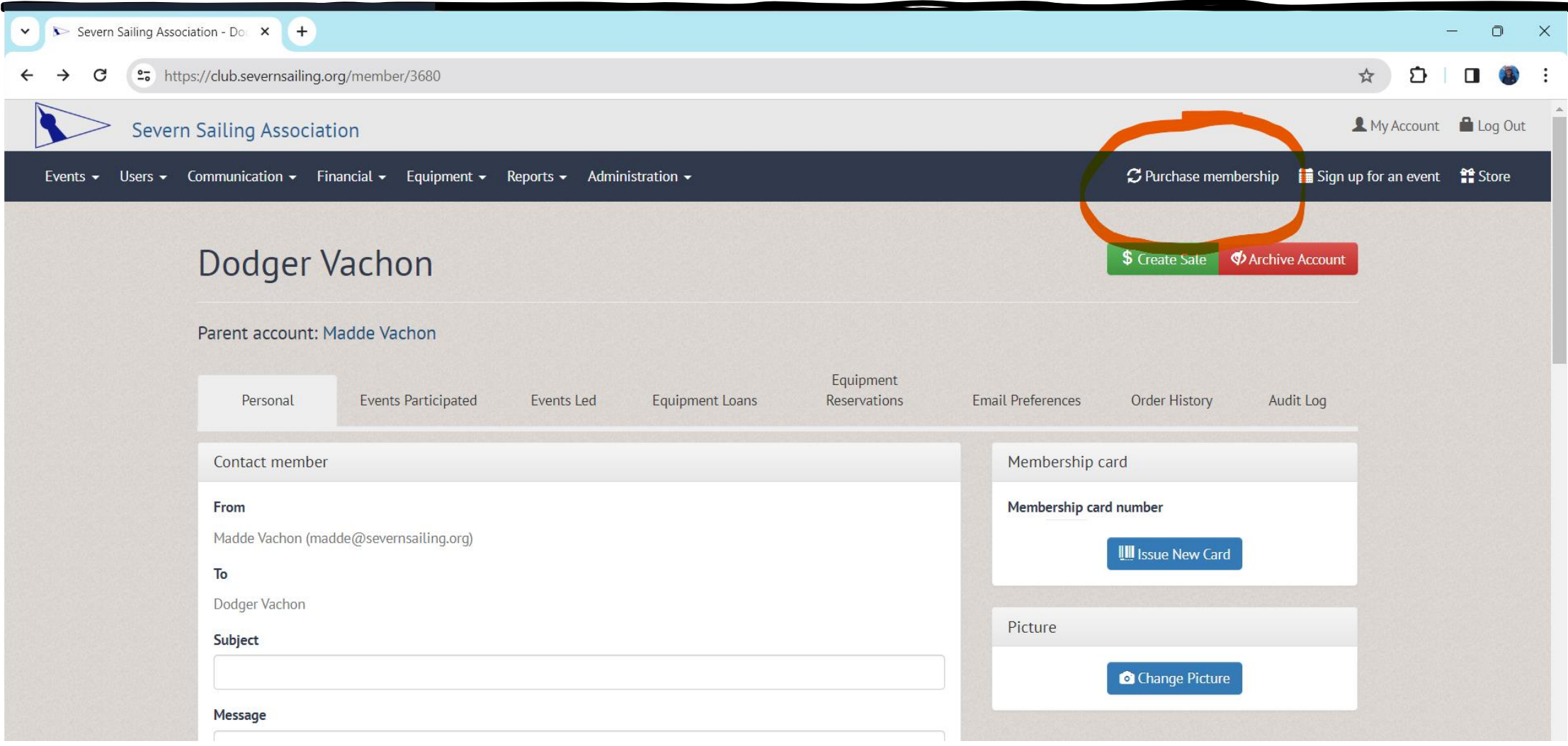

## Step 5: Click on Junior Club to add to cart

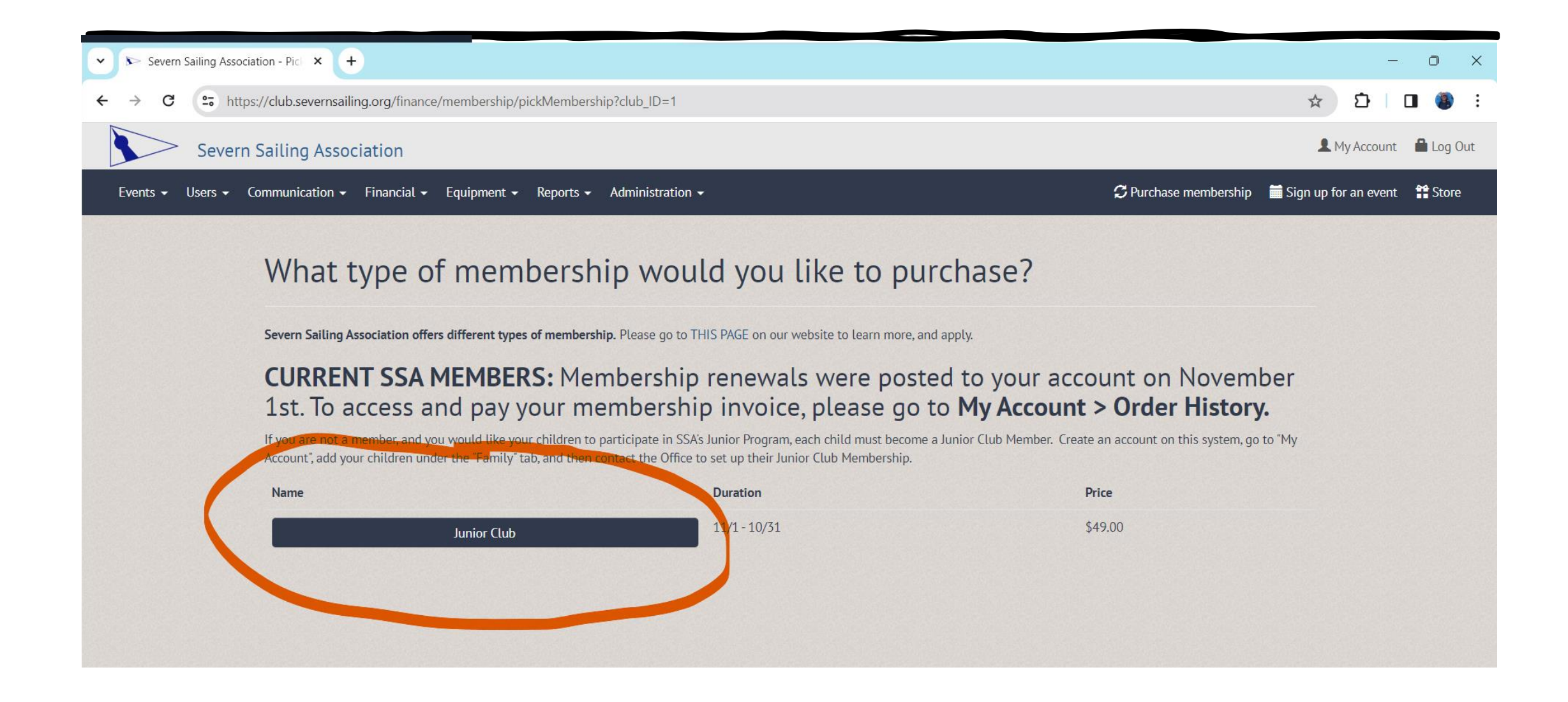

#### Step 6: Double check you're purchasing a membership for the correct child, then click Check Out.

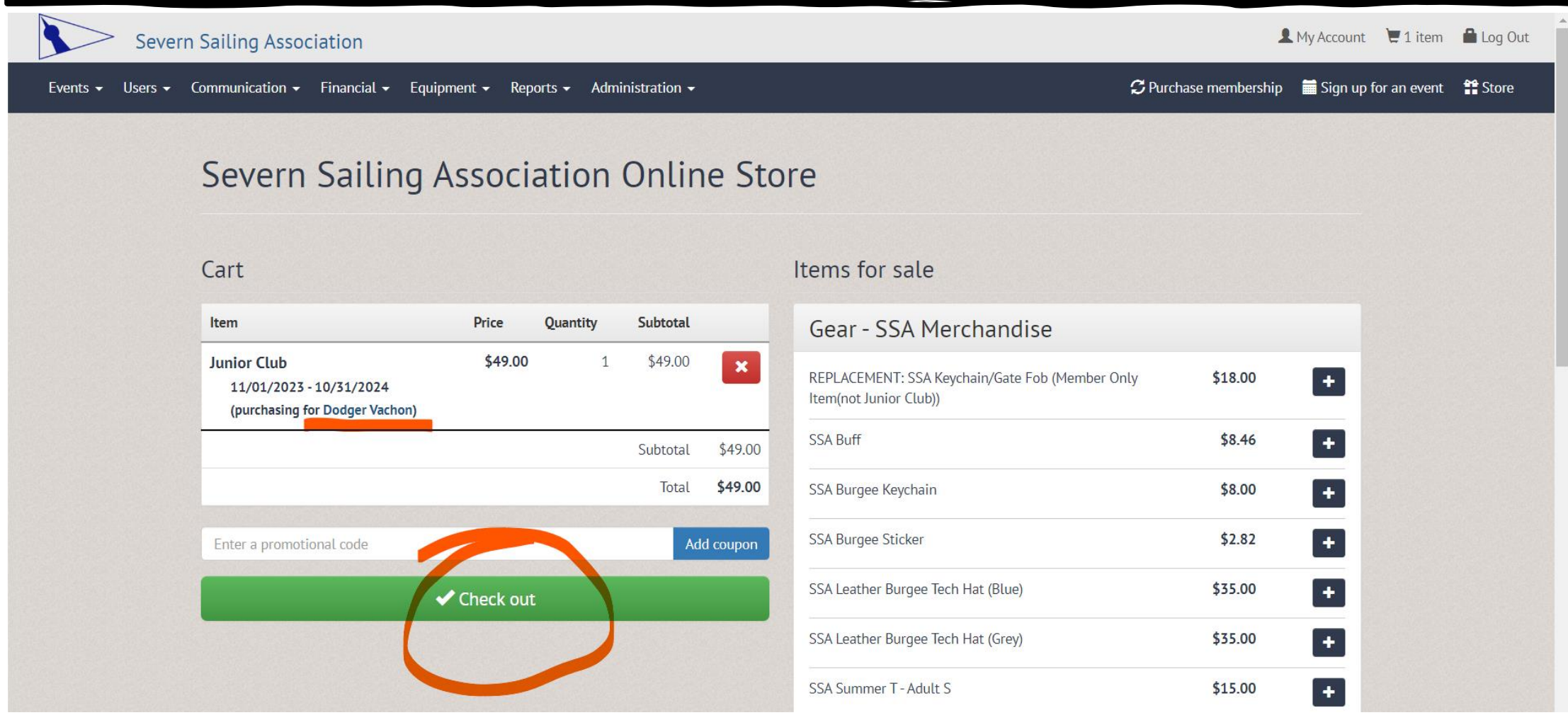

### Step 7: Select your child when registering for Summer Classes and continue with all steps until you Check Out!

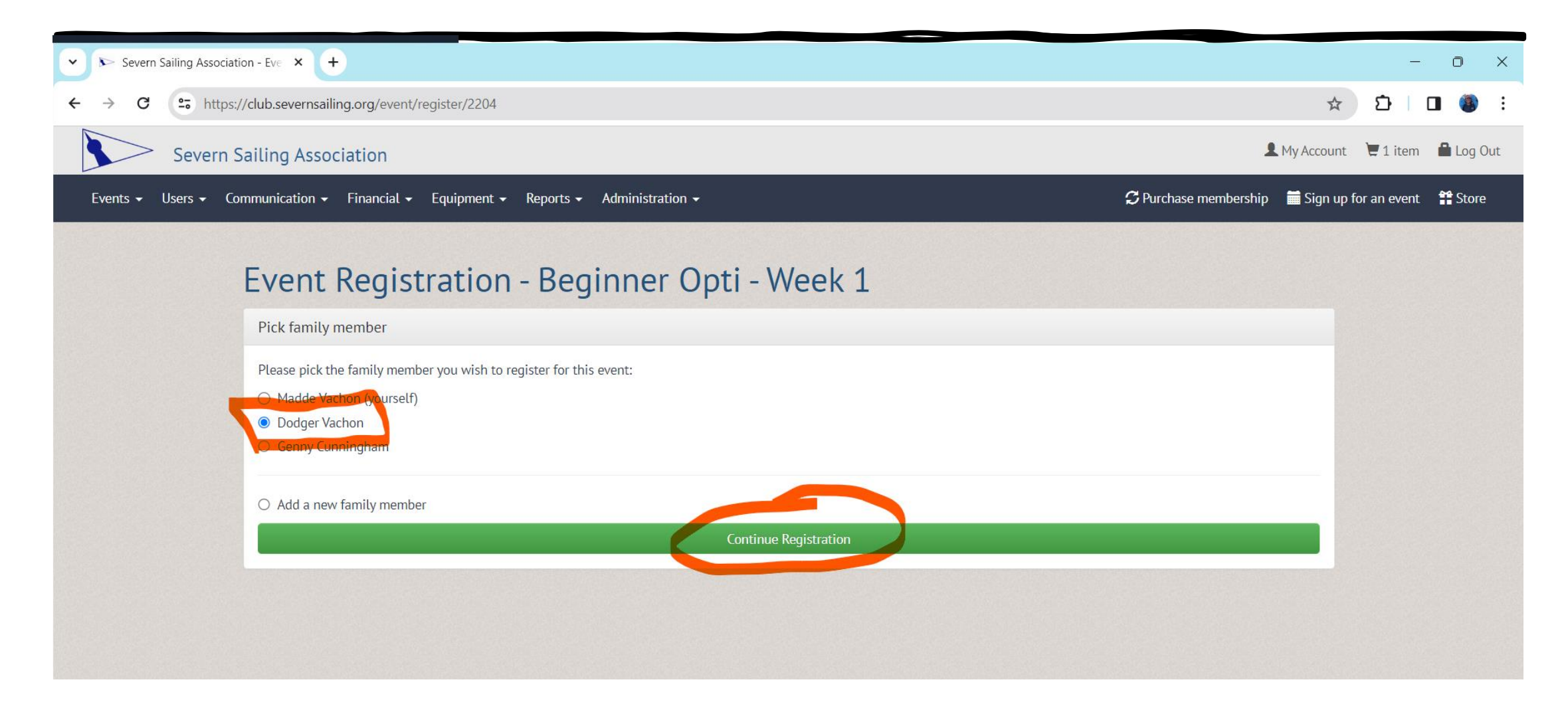